#### SOC 301 Practice Problems for Final Exam

Make sure to use your cheatsheets to solve these problems as you prepare.

The final exam will be Tuesday, December 13th from 8:30 AM to 11:00 AM PST in Walter Annex 101. It will be a "pencil-and-paper" exam, but you can use the dplyr and ggplot2 cheatsheets. You should know precisely where things are on those cheatsheets and I will be harsher on syntax on this exam since so much of it is laid out clearly on those cheatsheets.

To prepare for the exam, you should at the very minimum redo all of the quizzes, both of the exams, and the Exam II review. A ZIP file containing blank versions of all of these is available [here.](http://ismayc.github.io/teaching/soc301-f2016/assessments.zip) I will likely take some problems directly from those assignments for the final exam. In addition, you can find many sample problems below that I may take straight from or modify slightly for the final exam.

# 1 OKCupid profiles data

Recall the OKCupid profiles data stored in the profiles data frame in the okcupiddata package. A smaller number of variables was selected from this data and is stored in the profiles little data frame with the first few rows shown below:

```
library(okcupiddata); data(profiles)
profiles_little <- profiles %>% select(age:drugs, height, orientation, sex, status)
head(profiles_little, 16) %>% kable()
```
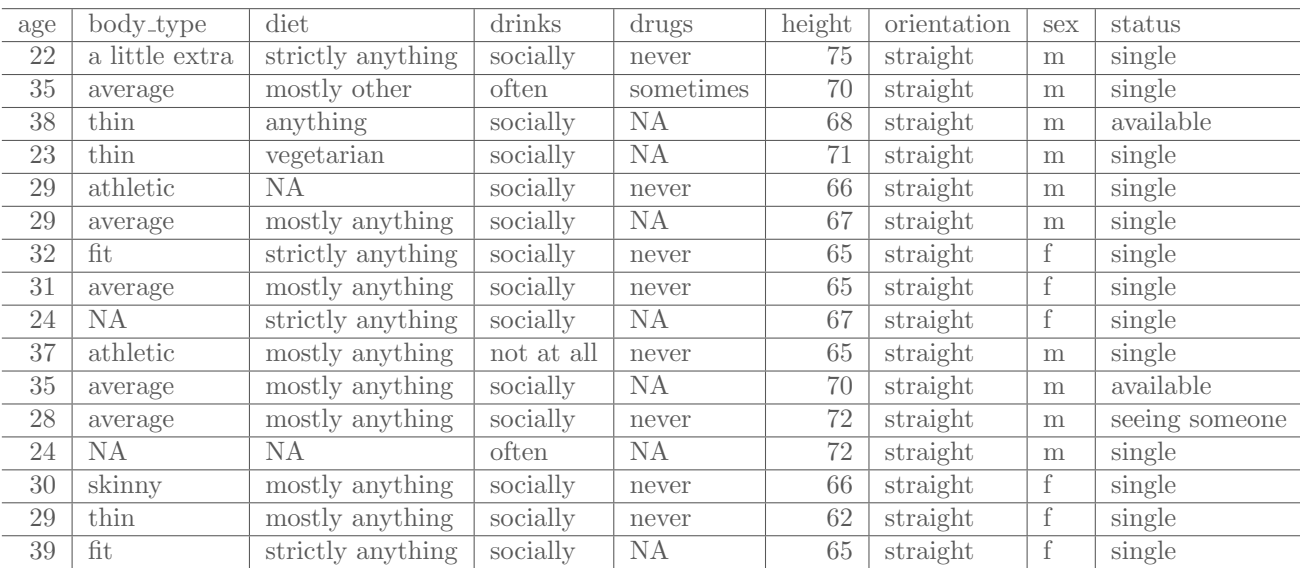

Write down the FULL dplyr commands that will produce the following tables for the profiles little data frame (one for each part):

- a) the median and mean age based on values of drinks
- b) the top five heights based on sex for single status
- c) the total number of each category in body\_type
- d) the total number in each category for drinks combined with sex. In other words, lay out all possible combinations of drinks and sex and give how many are in each combination.
- e) choose only the data with age between 40 and 50 or never for drugs or vegetarian for diet
- f) pick only the data with strictly vegan for diet and socially for drinks

### 2 There is Only One Test

Replicate the "There is Only One Test" diagram from memory. Be sure to know how to apply the diagram to each of the five scenarios we discussed in class:

- One Mean
- One Proportion
- Two Proportions
- Two Means (Independent Samples)
- Two Means (Paired Samples)

## 3 Inference Question 1

This example involves thinking about county level data on the percentage of Asian American residents by gender: male, female, or non-binary. All that is collected is a random representative sample of 300 US counties. Describe how the process of bootstrapping could be used to create plots and a range of possible values for the percentage of Asian American residents, on average, by county AND gender throughout the entire US.

- Layout what the tidy data set would look like for this sample of 300 counties.
- You should carefully lay out each step of the bootstrapping process being as specific as possible. For example, you should be clear about the size of each sample and how many times you are repeating the process.
- Additionally, you should sketch a plot (free hand) of what the three distributions might look like and how one could use the distributions to help address the problem. (Your numbers may not necessarily be correct, but it's important to get a sense of what the plot might look like.)

# 4 Inference Question 2

Now suppose we are interested in comparing the mean percentage of hispanic residents to the mean percentage of black residents by county in the southernmost 10 states in the US. Researchers believe that hispanic residents make up a larger mean percentage based on immigration patterns and other factors. Researchers have collected a random sample of 50 counties from these ten states with the percentage of hispanic and black residents in those 50 counties.

- Layout what the tidy data set would look like for this sample of 50 counties from the southernmost 10 states.
- Describe how each of the elements of the "There is Only One Test" diagram applies to this problem.
- Explain in detail how shuffling with note cards and a calculator (and many hours...) could be used to create a null distribution.

#### 5 R errors

Over the course of this semester you've encountered many errors in running R code. As I suggested at the beginning of the semester, it's good practice to keep track of these errors so that when you run into them you can easily diagnose them. In the problems below, explain why the error following was given.

```
a) library(nycflights13); library(dplyr); library(ggplot2); data(flights)
  flights %>% filter(carrier %in% c("UA", "AA")) %>%
      ggplot(aes(x = dep\_delay, y = arr\_delay)) +geom_point(color = carrier)
  Error in layer(data = data, mapping = mapping, stat = stat, geom = GeomPoint, : object
  'carrier' not found
b) library(nycflights13); library(dplyr); library(ggplot2); data(flights)
  flights %>%
      ggplot(aes(x = dist)) +geom_histogram(fill = purple, bins = 10)
  Error in layer(data = data, mapping = mapping, stat = stat, geom = GeomBar, : object
   'purple' not found
c) library(readr)
  my_data <- read_csv("my_data.csv")
  Error: 'my data.csv' does not exist in current working directory ('/home/cismay/final project').
d) library(nycflights13); library(dplyr); library(ggplot2); data(flights)
  flights %>% select(month, day, dep_delay) %>%
    ggplot(aes(x = arr_delay)) +geom_histogram(color = "white")
  Error in eval(expr, envir, enclos) : object 'arr delay' not found.
e) library(dplyr); library(ggplot2); library(tidydata); data(raceelection)
  raceelection %>%
    ggplot(aes(x = race)) +geom_bar()
  Error in library(tidydata) : there is no package called 'tidydata
f) library(nycflights13); library(dplyr); library(ggplot2); data(flights)
  flights %>% filter(carrier %in% c("UA", "AA")) %>%
    ggplot(aes(x = carrier, y = distance)) +geom_histogram(bins = 20)
```
Error: stat\_bin() must not be used with a y aesthetic.

# 6 Producing a plot for babynames

Give the dplyr and ggplot2 code needed to produce the following plot from the babynames data frame in the babynames package. Recall that this data can be loaded via the code below.

Note that this selects all males with names David as well as all females with name Melissa. It also focused on only the years 1980 to 2010 inclusive. I've also included the first few rows of the subsetted data for reference. Notice that you'll need to set the labels on the axes as well using ggplot2.

library(babynames) data(babynames)

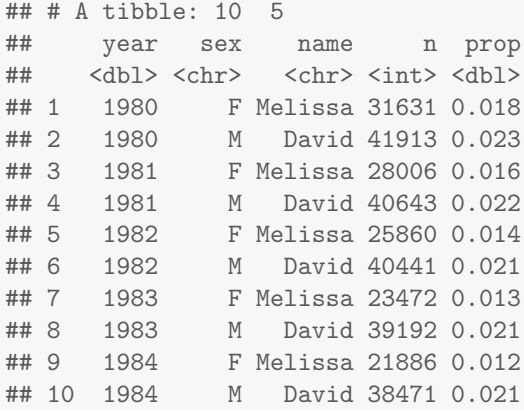

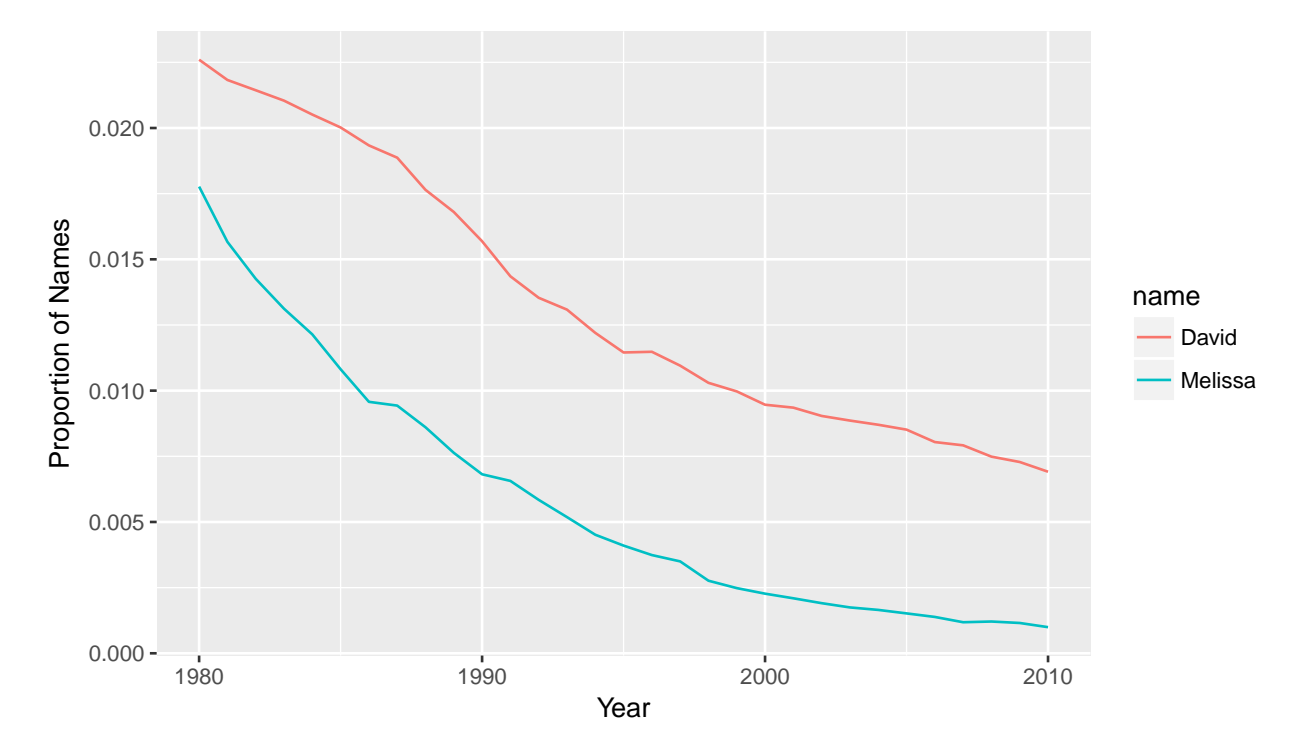

### 7 Inference Question 3

Refer to the example provided at [http://ismayc.github.io/teaching/sample\\_problems/two-means-inde](http://ismayc.github.io/teaching/sample_problems/two-means-indep.html)p. [html](http://ismayc.github.io/teaching/sample_problems/two-means-indep.html). Explain in detail what each of the chunks of code below produces. Your explanation should include a line-by-line description of what each line of code is doing. Also describe what point(s) in the "There is Only One Test" graphic the chunk relates to.

```
a) cleSac \leq read.delim("cleSac.txt") %>%
    rename(metro_area = Metropolitan_area_Detailed,
       income = Total_personal_income) %>%
    na.omit()
b) inc_summ <- cleSac \frac{1}{2}, group_by(metro_area) \frac{1}{2},
    summarize(sample_size = n(),mean = mean(income)c) xbar_cle \leftarrow inc_sum\mean[1]; xbar_sac \leftarrow inc_sum\mean[2]
  obs_diff <- xbar_sac - xbar_cle
d) set.seed(2016)
  many_shuffles <- do(10000) *
     (cleSac %>%
        mutate(income = shuffle(income)) %>%
        group_by(metro_area) %>%
        summarize(mean_inc = mean(income))
      )
e) null_distn <- many_shuffles %>%
    group_by().index) %>% summarize(diffmean = diff(mean_inc))
```

```
f) null_distn \frac{1}{2} ggplot(aes(x = diffmean)) +
    geom_histogram(bins = 30, color = "white") +
    geom_vline(color = "red", xintercept = obs_diff) +
    geom_vline(color = "red", xintercept = -obs_diff)
```

```
g) null_distn %>%
    filter( (diffmean >= obs_diff) | (diffmean <= -obs_diff) ) %>%
   nrow() / nrow(null_distn)
```